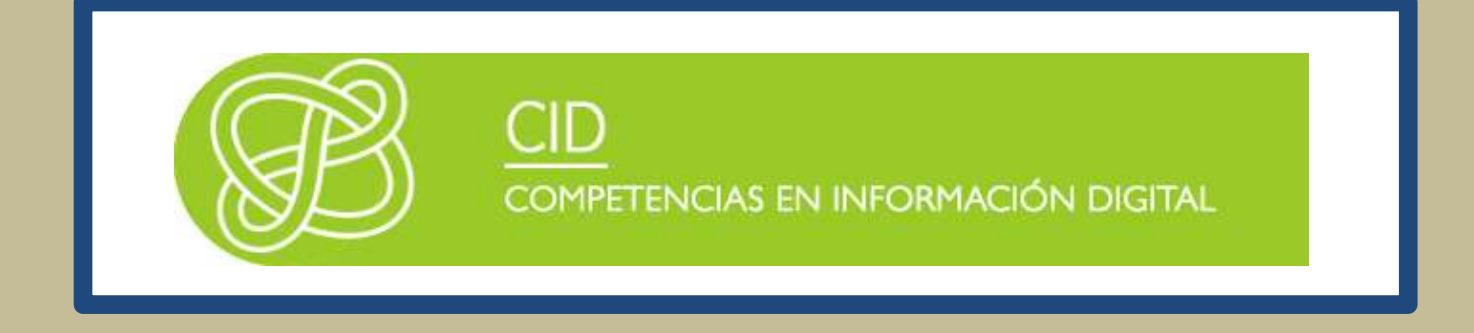

# HERRAMIENTAS ESPECÍFICAS DE INFORMACIÓN ACADÉMICA Y **CIENTÍFICA**

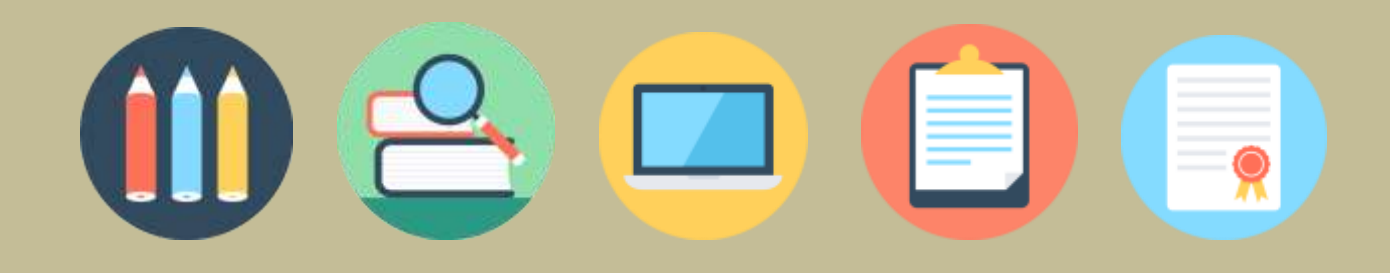

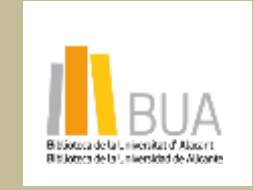

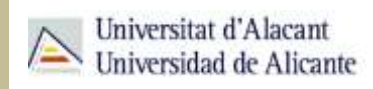

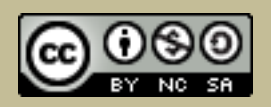

la obra original ni de las posibles obras derivadas, la distribución de las cuales se debe hacer con una licencia **Reconocimiento – NoComercial-CompartirIgual (By-ns-sa)**: No se permite un uso comercial de igual a la que regula la obra original.

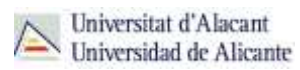

## **Contenido**

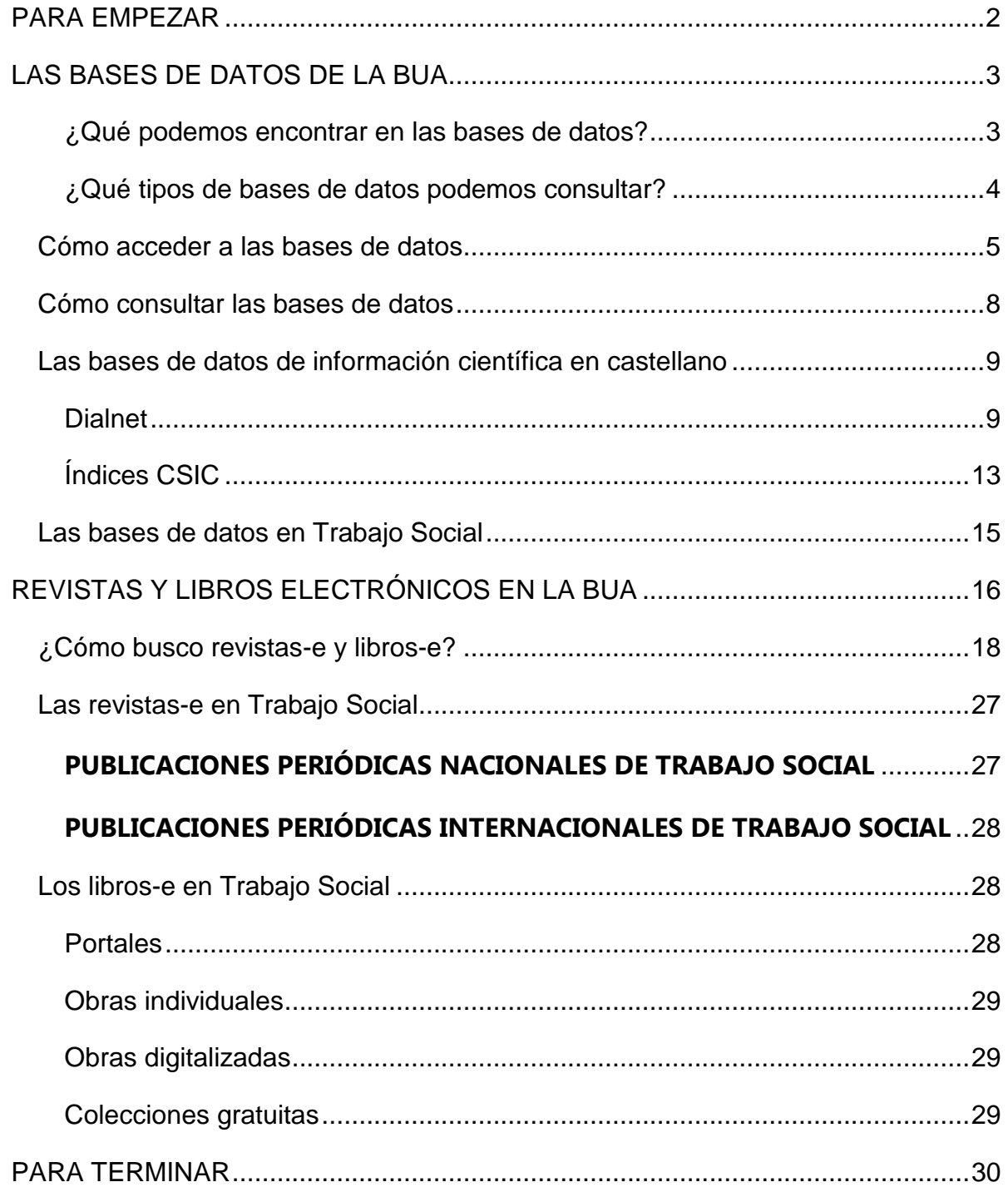

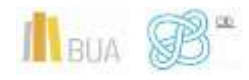

# **HERRAMIENTAS ESPECÍFICAS DE INFORMACIÓN ACADÉMICA Y CIENTÍFICA**

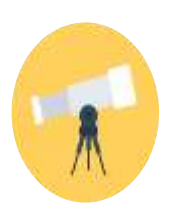

## **Objetivos**

- Conocer la relación de bases de datos bibliográficas disponibles desde la BUA y cómo acceder a ellas.
- Identificar cuáles son las principales bases de datos científicas multidisciplinares en España.
- Iniciarse en el uso de Dialnet y las bases de datos del CSIC.
- Aprender a localizar libros y revistas electrónicas disponibles en la BUA.
- Familiarizarse con los principales títulos y fuentes de revistas y libros electrónicos especializados en tu materia, accesibles desde la BUA.

## <span id="page-2-0"></span>**PARA EMPEZAR**

Este tema es continuación del tema *Herramientas de información básicas de información académica y científica*.

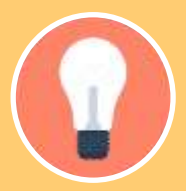

Ahora nos centraremos en las herramientas y en los recursos de información más avanzados o específicos de tu especialidad: las **bases de datos**, los **libros-e** y las **revistas-e**.

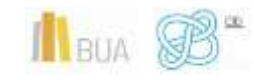

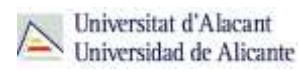

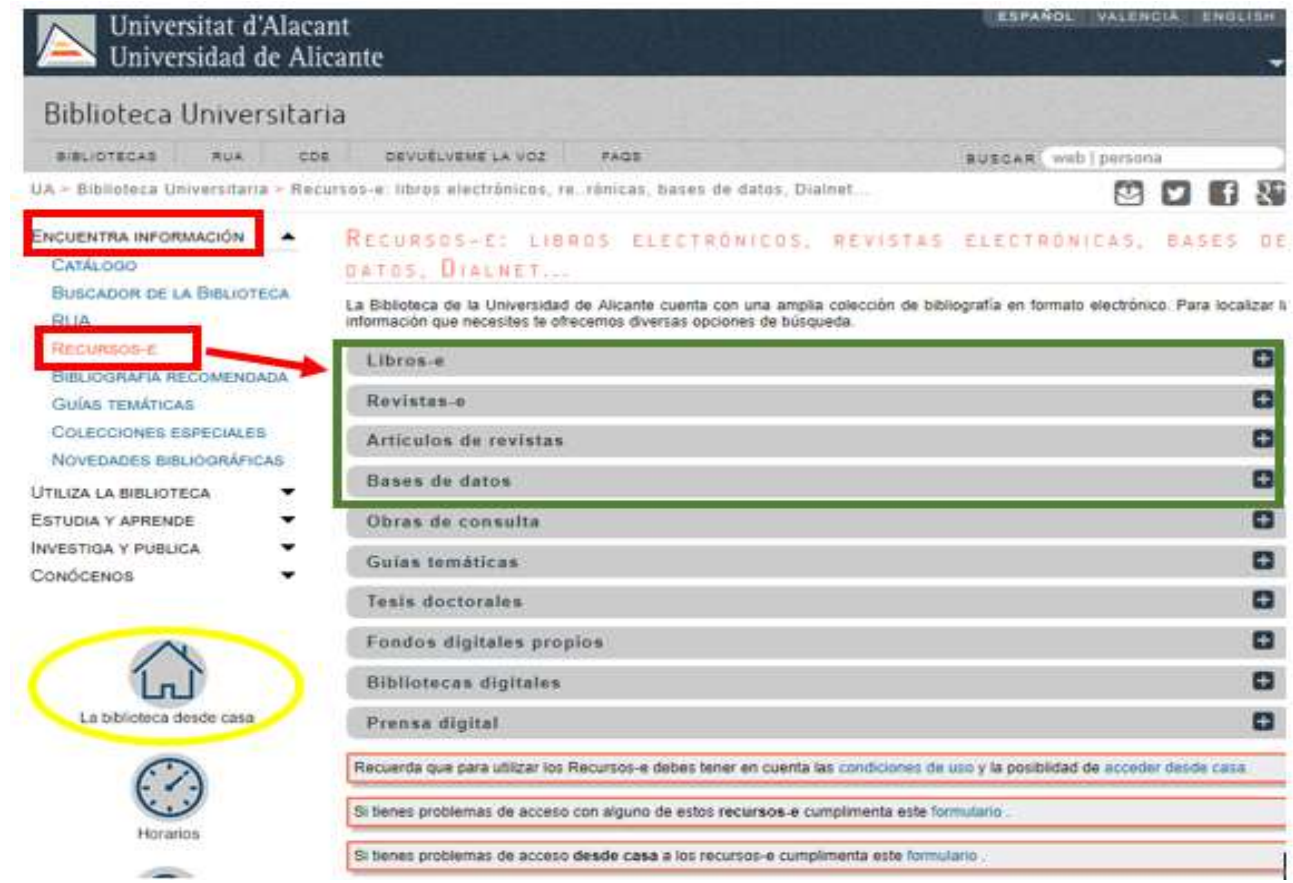

## <span id="page-3-0"></span>**LAS BASES DE DATOS DE LA BUA**

Las **bases de datos documentales o bibliográficas** recopilan información académica y científica. Permiten identificar las publicaciones de un determinado autor o autora y localizar los documentos publicados sobre un determinado tema de investigación.

#### <span id="page-3-1"></span>**¿Qué podemos encontrar en las bases de datos?**

Artículos de revistas (científicas y académicas, profesionales o generales), libros y capítulos de libros, ponencias y comunicaciones a congresos, documentos de trabajo, informes, tesis doctorales, patentes, legislación...

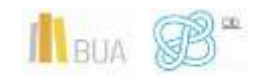

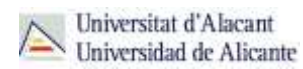

<span id="page-4-0"></span>**¿Qué tipos de bases de datos podemos consultar?**

#### **En función de su** *cobertura temática***:**

Hay bases de datos que contienen documentos de todas las **áreas de conocimiento**, son bases de datos **multidisciplinares**, y otras bases de datos que están **especializadas** en un área temática concreta o en un grupo de áreas muy próximas entre sí.

#### *Ejemplos de bases de datos multidisciplinares son:*

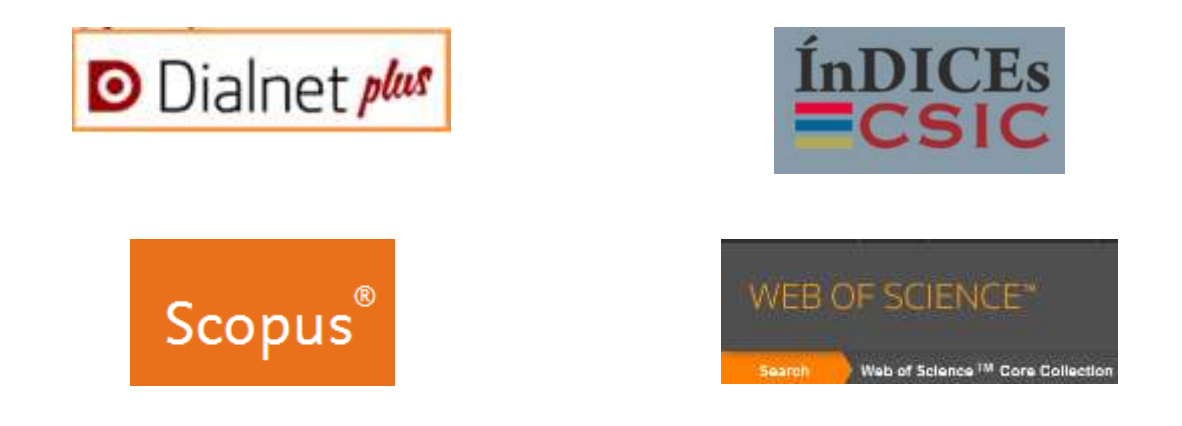

#### *Ejemplos de bases de datos especializadas en Trabajo Social:*

[Applied Social Sciences Index and Abstracts,](http://goo.gl/T9QS7w) [Social Services Abstracts,](https://cvnet.cpd.ua.es/bdsibyd/Busqueda.aspx?titulo=social+services+Abstracts&materia=&acceso=) [Proquest](http://goo.gl/XUyEH2)  [Social Sciences Premiun Collection,](http://goo.gl/XUyEH2) etc.

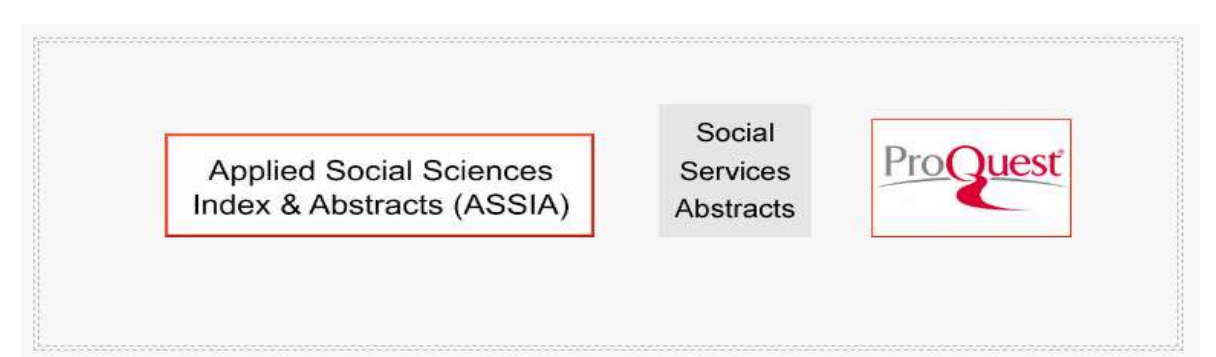

## **En función del** *tipo de documentos* **que contienen:**

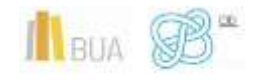

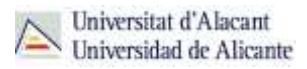

Podemos consultar bases de datos que recogen únicamente un **tipo concreto** de documento (solamente artículos de revistas, tesis doctorales, patentes, normas, legislación…) o bases de datos que reúnen diferentes tipologías documentales.

Por ejemplo [TESEO](https://www.educacion.gob.es/teseo/login.jsp), que contiene tesis doctorales.

## **En función del** *tipo de información* **que proporcionan:**

- Hay bases de datos que **sólo** proporcionan la **referencia bibliográfica** del documento, es decir los datos necesarios para identificarlo y localizarlo en los fondos de la biblioteca. Por ejemplo: **[ISBN](http://www.mecd.gob.es/cultura-mecd/areas-cultura/libro/bases-de-datos-del-isbn/base-de-datos-de-libros.html)** y Conference Proceedings Citation Index- [Social Science & Humanities.](http://cvnet.cpd.ua.es/bdsibyd/Busqueda.aspx?titulo=Conference+Proceedings+Citation+Index-+Social+Science+%26+Humanities&materia=&acceso=)
- Otras bases datos, además de ofrecer los datos bibliográficos, nos permiten acceder al **texto completo**, bien porque los documentos están en libre acceso, bien porque la universidad los tiene suscritos como por ejemplo [ProQuest Central.](http://goo.gl/1vvYKu)

## <span id="page-5-0"></span>Cómo acceder a las bases de datos

Tenéis dos formas de acceso:

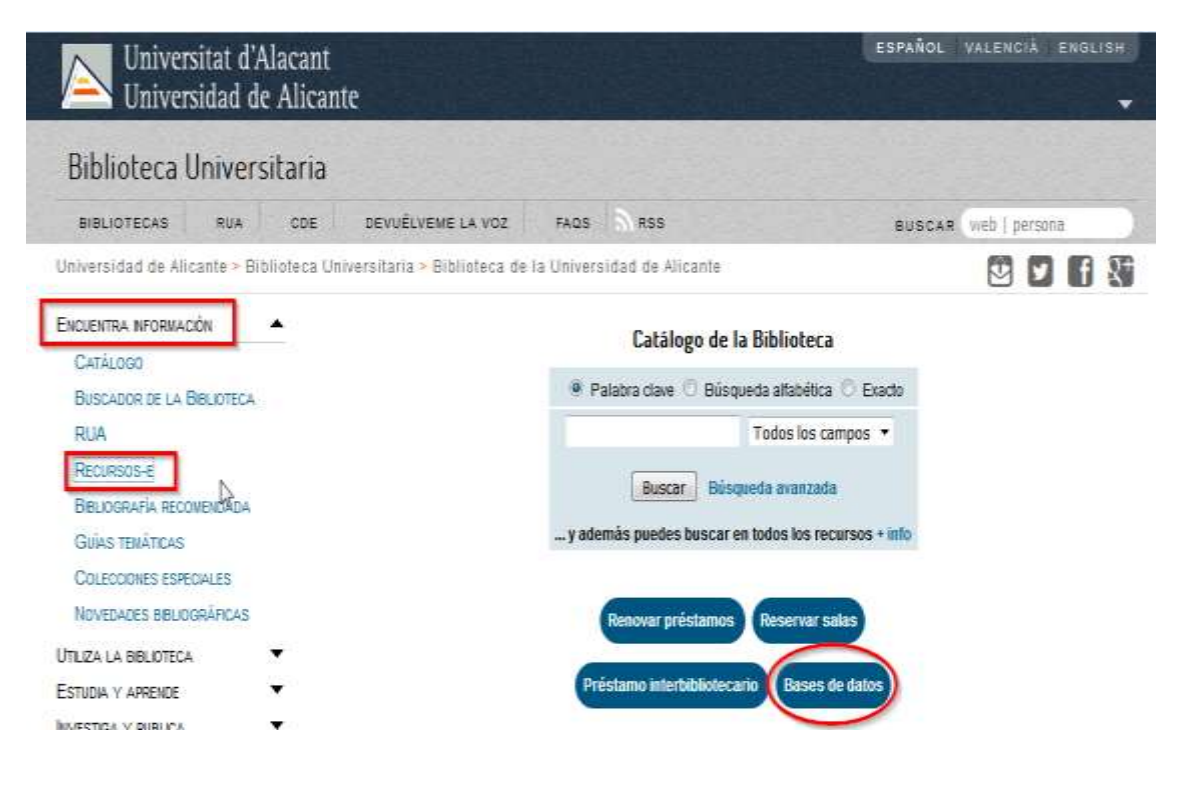

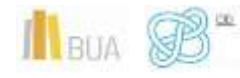

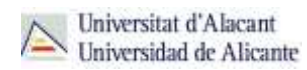

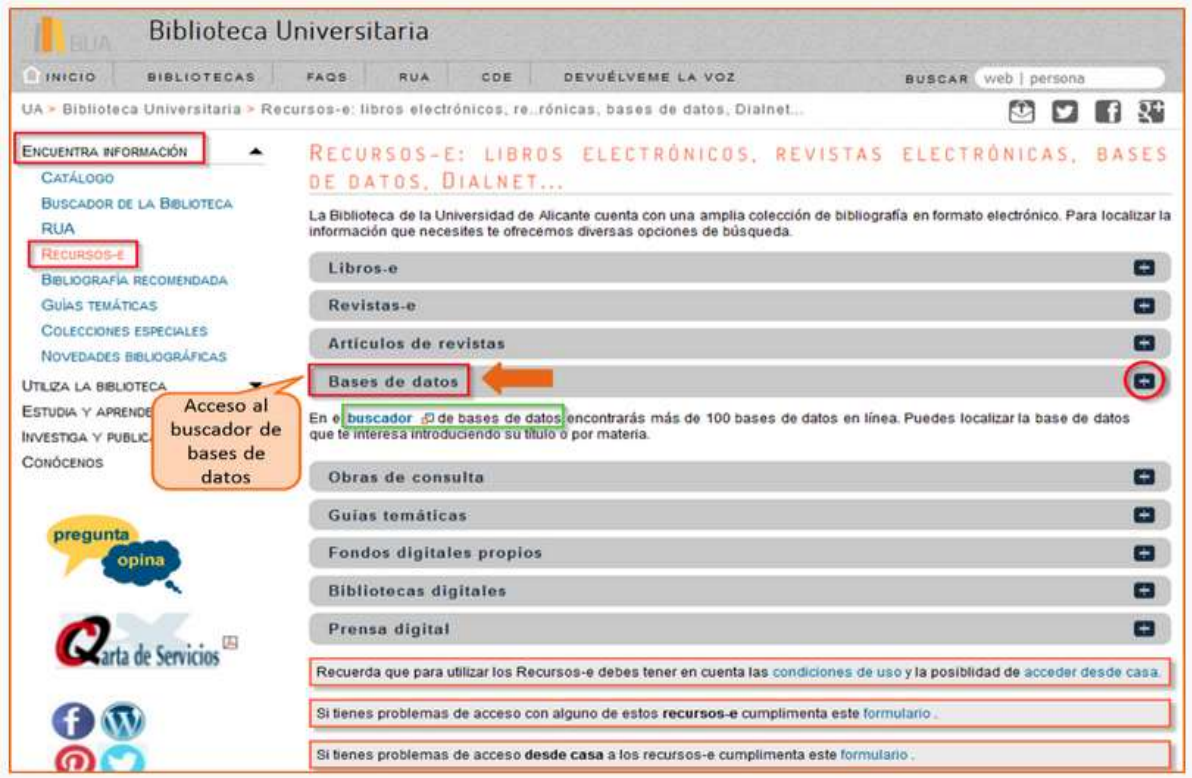

Cualquiera de las dos maneras de acceder os lleva al **buscador de bases de datos**, un punto de acceso único a todas las bases de datos.

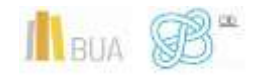

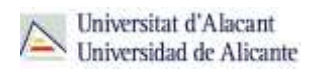

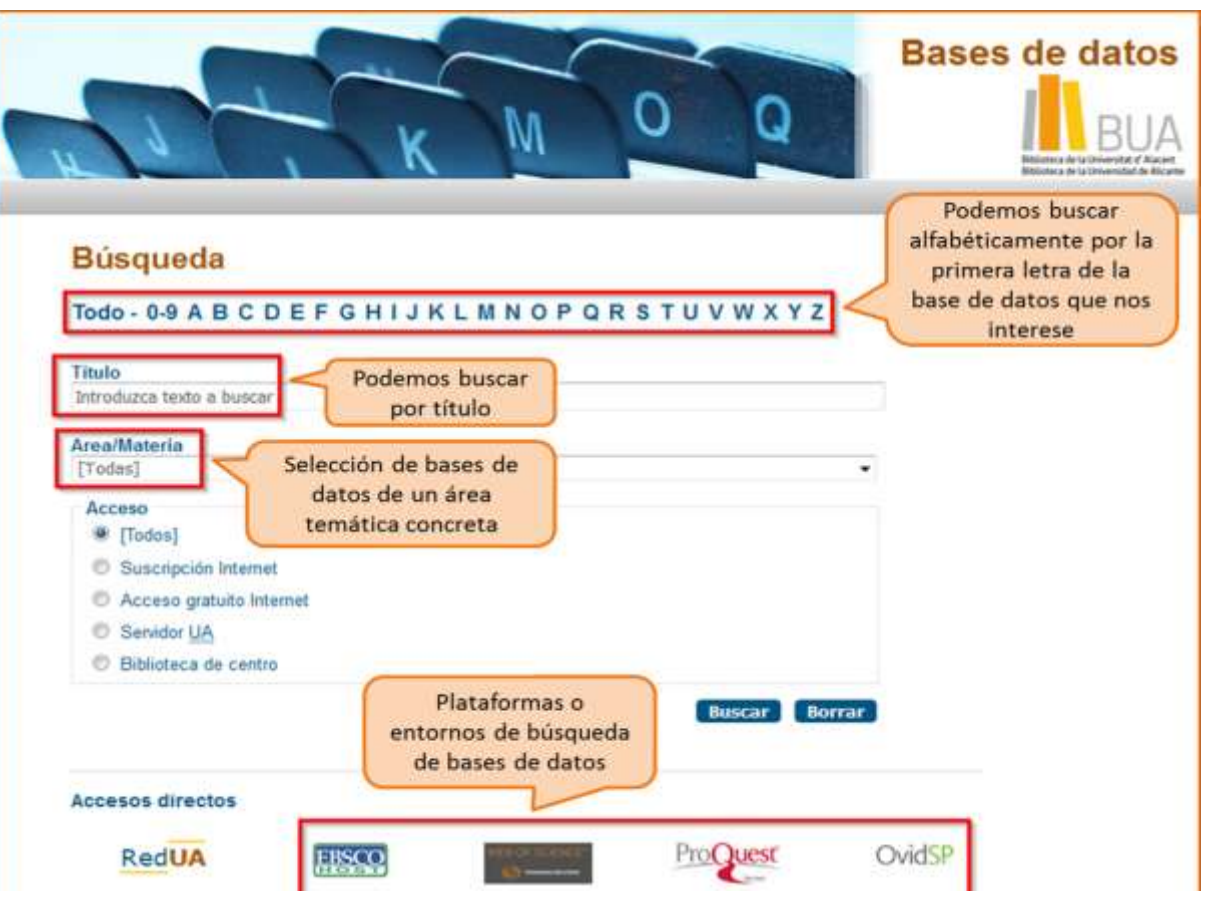

**Integra bases de datos de carácter gratuito y otras de pago. Algunas se** 

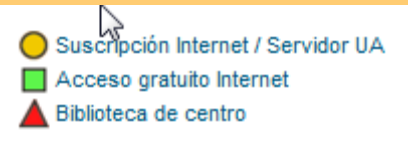

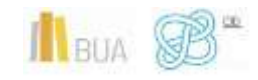

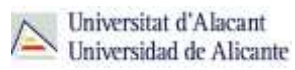

**Tened en cuenta que algunas bases de datos tienen un número de usuarios/as limitado.** 

#### <span id="page-8-0"></span>Cómo consultar las bases de datos

Cada base de datos tiene su propio sistema (interfaz) de consulta. Como la mecánica de búsqueda es la misma para todas, si aprendéis a buscar correctamente en una de ellas, podréis utilizar cualquier otra. Además, cuando están integradas en una misma plataforma (por ejemplo **ProQuest**) comparten las opciones de búsqueda.

Las bases de datos ofrecen opciones de **búsqueda básica** y **avanzada**. Elegid siempre la opción que permita seleccionar los campos de búsqueda más apropiados (Autor, Título, Palabra clave...) y combinarlos entre sí. Podréis realizar así búsquedas más precisas.

> **Tened en cuenta que en todas ellas podréis limitar o refinar los resultados por fecha, autor, tipo de documento, idioma, área de conocimiento, etc.**

Además, hay otras **funcionalidades** que os resultarán muy útiles:

- **Listas de materias** o **tesauros** (descriptores), para buscar por el contenido de los documentos.
- La creación de **perfiles de usuario** que permiten crear una cuenta personalizada para **guardar búsquedas** y documentos y establecer **alertas** para recibir información actualizada.
- El **historial de búsqueda** que mantiene accesibles los resultados de una sesión y permite ejecutar las búsquedas de nuevo o combinarlas entre sí.

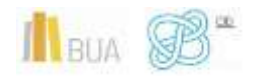

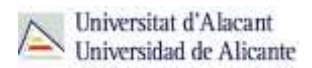

La **exportación** de los **resultados** a ficheros de texto o a un [gestor de](https://biblioteca.ua.es/es/estudia-y-aprende/elaboracion-y-gestion-de-citas-bibliograficas/gestores-de-referencias-bibliograficas.html)  [referencias bibliográficas.](https://biblioteca.ua.es/es/estudia-y-aprende/elaboracion-y-gestion-de-citas-bibliograficas/gestores-de-referencias-bibliograficas.html)

<span id="page-9-0"></span>Las bases de datos de información científica en castellano

[Dialnet](http://cvnet.cpd.ua.es/bdsibyd/Busqueda.aspx?titulo=dialnet&materia=&acceso=) y [CSIC](http://cvnet.cpd.ua.es/bdsibyd/Busqueda.aspx?titulo=csic&materia=&acceso=) son **bases de datos de carácter multidisciplinar** que recogen gran parte de la producción científica y académica española.

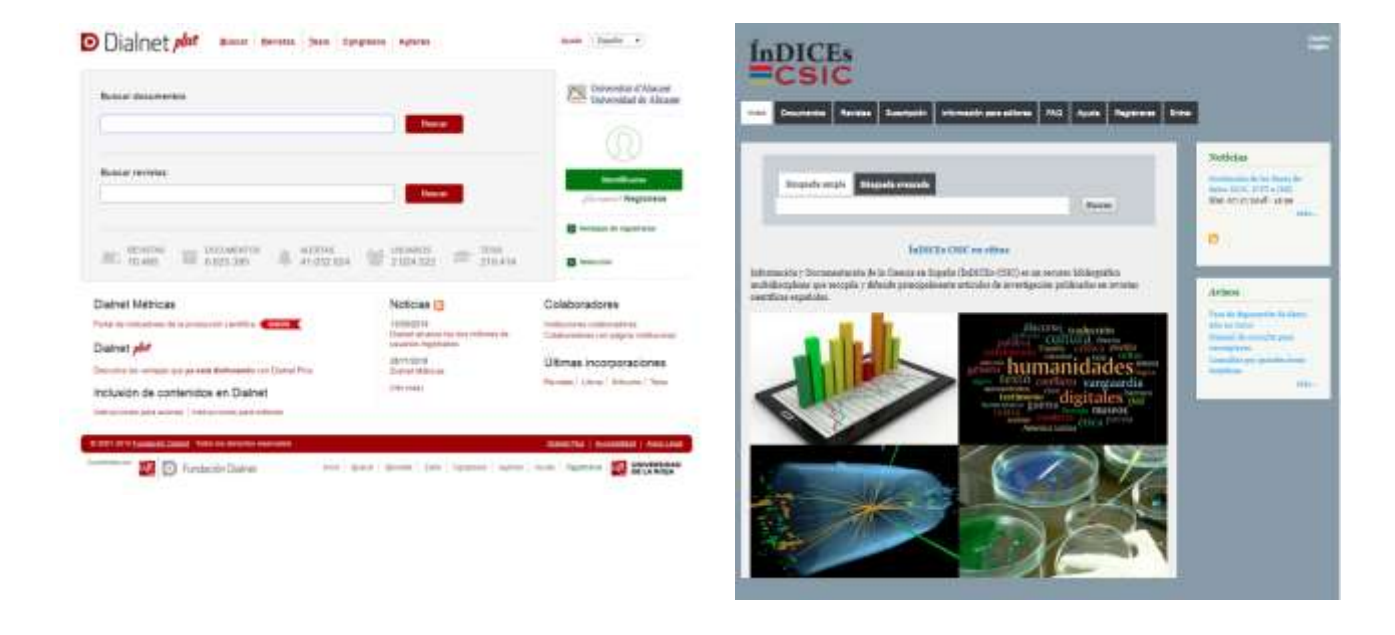

#### <span id="page-9-1"></span>**Dialnet**

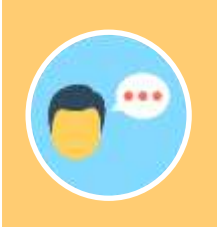

Es la base de datos que tiene la mayor variedad de tipos de documentos: artículos de revistas, comunicaciones a congresos, libros, capítulos de libros, tesis doctorales y reseñas bibliográficas. También contiene un directorio de autores. La consulta es **gratuita**.

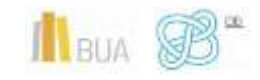

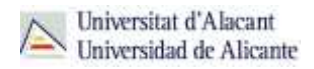

La mayor parte de las universidades españolas, entre ellas la UA, colaboran en este proyecto, por lo que tienen acceso a **Dialnet Plus**, con unas opciones de búsqueda y recuperación de resultados mejores. Por eso es importante que si no estáis en la universidad, accedáis desde [Red UA](https://biblioteca.ua.es/es/utiliza-la-biblioteca/la-biblioteca-desde-casa.html) o que os creéis una cuenta y accedáis como usuario identificado.

## **Con Dialnet Plus puedes:**

**Buscar revistas** por su título o navegar por las revistas de una materia determinada y consultar sus sumarios, accediendo al texto completo de los artículos publicados en ellas, si está disponible.

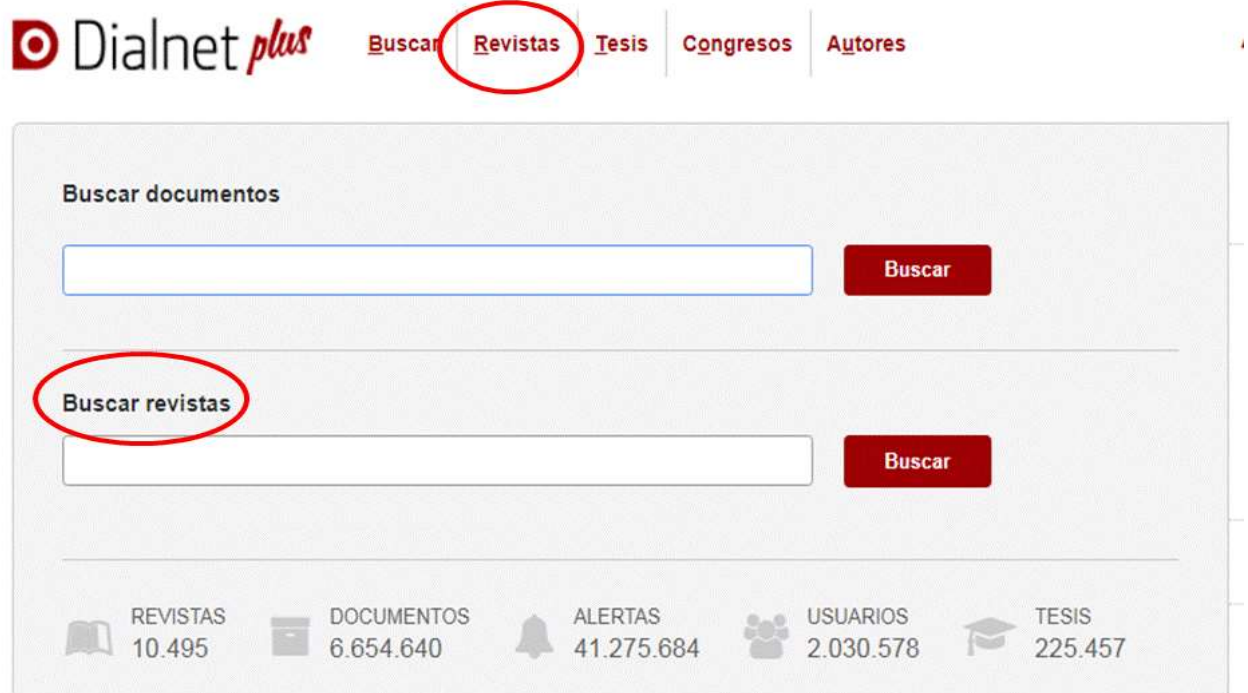

#### **Buscar documentos sobre un tema**

A la hora de buscar documentos en Dialnet podemos:

- o Usar la opción de búsqueda básica o avanzada.
- o Utilizar truncamientos y operadores booleanos, aunque en mayúscula (AND, OR y NOT), haciendo uso de los paréntesis necesarios. Si se escribe en el cajetín de búsqueda varias palabras sin utilizar ningún operador, el buscador está combinándolas con el operador AND por defecto y recuperará cualquier documento que tenga esos términos en cualquier parte del registro.

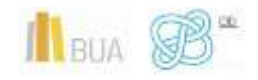

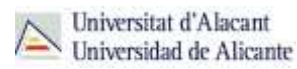

**Una vez efectuada la búsqueda, si estáis en Dialnet plus, podréis limitar el conjunto de resultados por fecha, tipo de documento, idioma, disponibilidad del texto completo, editor, descriptor, materia, etc.** 

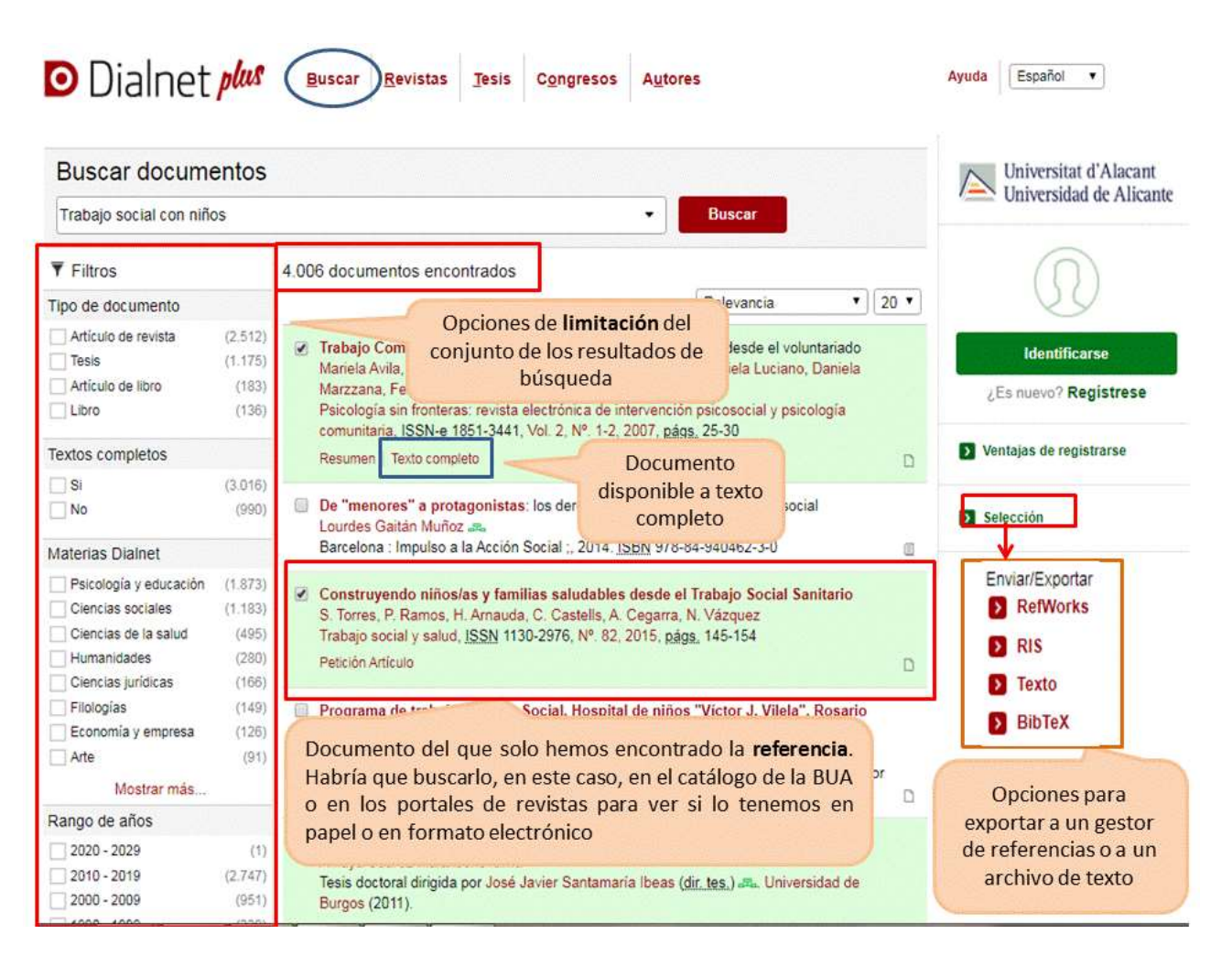

#### **Búsqueda avanzada**

Tenéis la opción de acceder a la búsqueda avanzada pinchando en el desplegable que aparece en el cajetín de la búsqueda básica. Os permite:

- o Buscar por Autor, Título o Resumen (o por varios de estos campos a la vez)
- o Seleccionar el rango de fechas

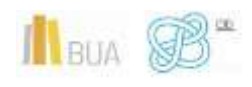

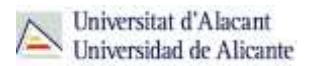

o Elegir el tipo de documento que os interese (Todos, Artículos de revistas, Artículos de libros, Tesis o Libros).

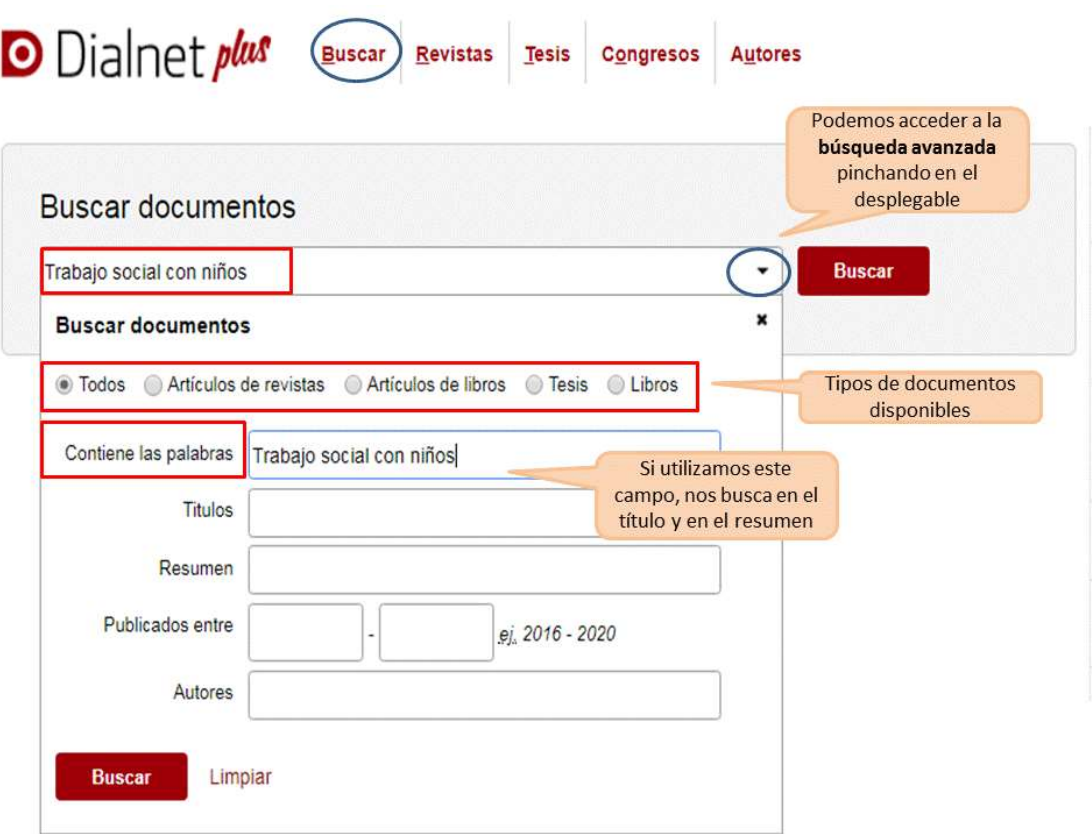

**Podéis aprender más sobre cómo buscar en Dialnet en la ayuda que proporciona la base de datos y en este [videotutorial.](http://rua.ua.es/dspace/html/10045/79887/1/Busqueda-en-Dialnet.mp4)** También contáis con un [videotutorial](http://rua.ua.es/dspace/html/10045/79888/1/Los-recursos-electronicos-de-la-BUA.mp4) sobre cómo usar los recursos electrónicos de la BUA.

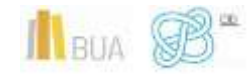

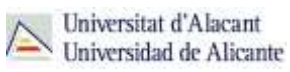

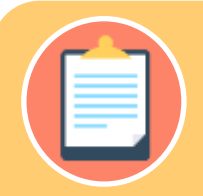

Recordad que, si accedéis desde fuera de la Universidad sin identificaros o sin utilizar [Red UA,](https://si.ua.es/es/manuales/uacloud/redua/) no podréis limitar por fecha, ni por materia ni por idioma. Tampoco podréis seleccionar los documentos que os interesen ni exportarlos a un archivo o a un gestor de referencias bibliográficas.

Contáis con un videotutorial sobre el acceso remoto a los recursos electrónicos [aquí.](http://rua.ua.es/dspace/html/10045/83433/1/Acceso-remoto-a-los-recursos-bibliograficos.mp4)

#### <span id="page-13-0"></span>**Índices CSIC**

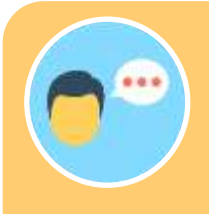

Índices CSIC es un conjunto de bases de datos que gestiona el Centro Superior de Investigaciones Científicas. Recoge principalmente revistas científicas españolas, desde 1970, actas de congresos, compilaciones, informes y monografías. Es de suscripción, aunque dispone de un acceso gratuito con menos funcionalidades de búsqueda.

## **Con [CSIC](http://cvnet.cpd.ua.es/bdsibyd/Busqueda.aspx?titulo=csic&materia=&acceso=) podéis**:

- **Buscar revistas** por su título o navegar por las revistas de una **materia**  determinada y consultar sus sumarios, accediendo al texto completo de los artículos publicados en ellas, si está disponible.
- **Buscar documentos.** A la hora de buscar documentos sobre un tema podemos:
	- o Utilizar la búsqueda por **campos** y combinarlos utilizando los **operadores** booleanos.
	- o Combinar las **palabras claves** dentro de un campo. Las opciones son:
		- **todas las palabras** (equivale al AND)
		- **alguna palabra** (equivale al OR)

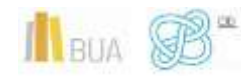

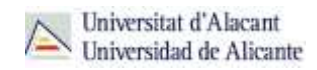

- **la frase** (que equivale a las comillas)
- o Podéis usar también truncamientos.

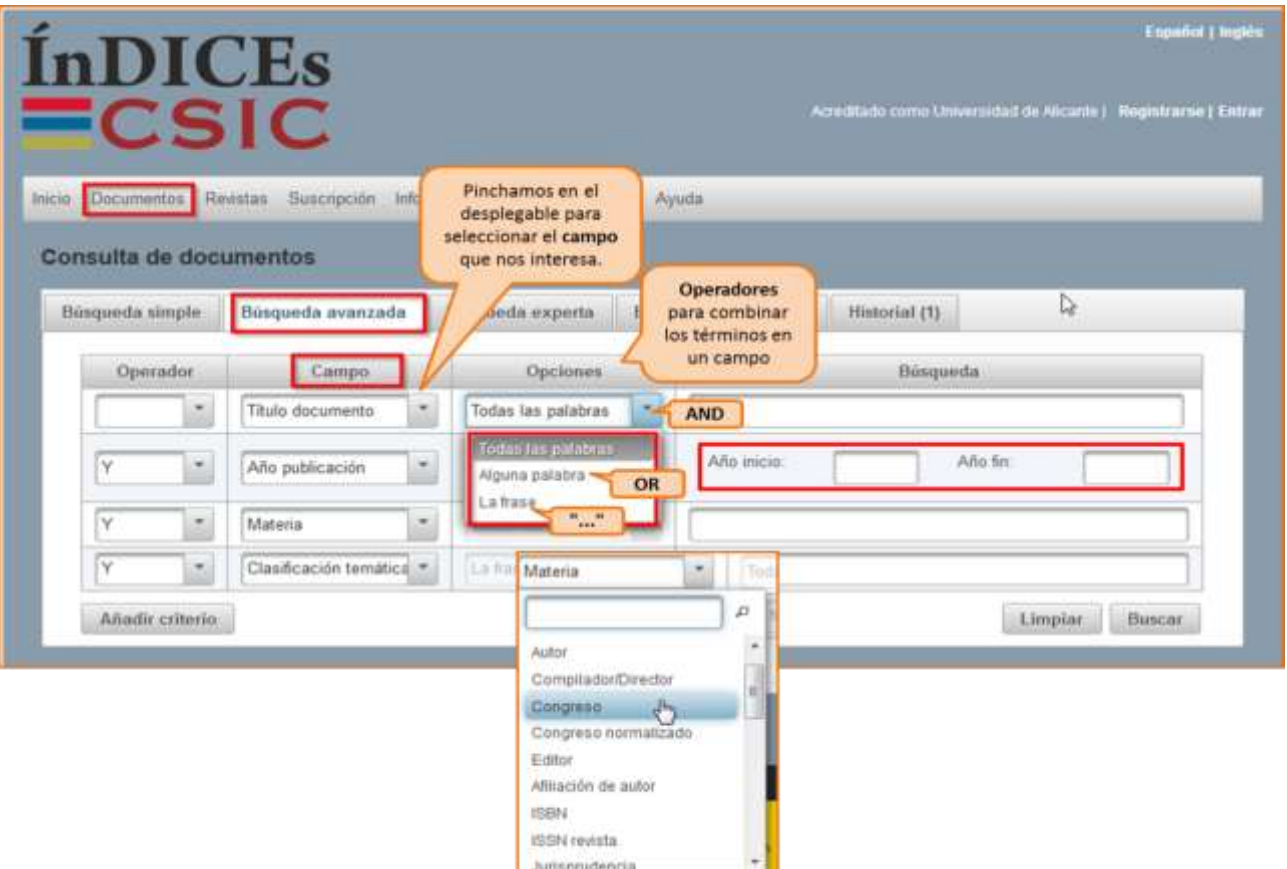

**Limitar los resultados:** Una vez efectuada la búsqueda, podréis **limitar** el conjunto de resultados por fecha, tipo de documento, idioma, disponibilidad del texto completo, editor, materia, etc.

**Tanto en Dialnet como en CSIC podéis localizar artículos a texto completo, si han sido publicados en revistas de acceso abierto. Si obtenéis únicamente la referencia bibliográfica, tenéis que acudir al [catálogo](http://gaudi.ua.es/uhtbin/cgisirsi/x/0/x/38/1/X/BLASTOFF) o al [buscador A/Z de revistas electrónicas,](https://ua.on.worldcat.org/atoztitles/browse) para comprobar si disponemos de las revistas que contienen esos documentos en la BUA.** 

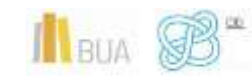

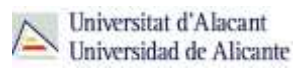

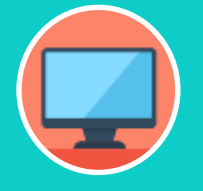

**Tenéis más información de cómo utilizar este recurso en su menú de [ayuda](https://indices.csic.es/sites/default/files/2018-02/Manual%20para%20suscriptores%20InDICEs-CSIC.pdf)**

## <span id="page-15-0"></span>Las bases de datos en Trabajo Social

Es muy importante que utilicéis las bases de datos más adecuadas a vuestro ámbito temático. Por esto tendréis que conocer, además de las bases de datos multidisciplinares más relevantes, las bases de datos más destacadas de vuestra especialidad.

Para investigar en Trabajo Social os serán útiles las siguientes bases de datos:

#### *[Applied Social Sciences Index and Abstracts \(ASSIA\)](http://goo.gl/T9QS7w)*

Base de datos que cuenta con publicaciones de salud, servicios sociales, psicología, sociología, economía, política, relaciones interraciales y educación. La base de datos dispone de resúmenes e índices de más de 500 revistas y publicaciones periódicas de más de 16 países. Cobertura: 1987-

#### *[ProQuest Social Sciences Premiun Collection](http://goo.gl/XUyEH2)*

Plataforma de ProQuest-Ciencias Sociales que permite el acceso a 14 bases de datos entre las que destacamos: Applied Social Sciences Index & Abstracts, ERIC, International Bibliography of the Social Sciences (IBSS), ProQuest Career and Technical Education: Social Sciences, ProQuest Social Science Journals, ProQuest Sociology, Social Service Abstract o Sociological Abstracts.

#### *[CSIC](http://cvnet.cpd.ua.es/bdsibyd/Busqueda.aspx?titulo=CSIC&materia=&acceso=)*

Principal base de datos en español, de carácter multidisciplinar. Cobertura: 1975-

#### *[Scopus](http://cvnet.cpd.ua.es/bdsibyd/Busqueda.aspx?titulo=Scopus&materia=&acceso=)*

Herramienta de búsqueda de carácter multidisciplinar que permite la consulta y el acceso a las referencias bibliográficas de publicaciones periódicas (peer-review) procedentes de varios miles de editoriales. Contiene además actas de congresos internacionales, todas las publicaciones de Medline y publicaciones "open access". A través de un punto de acceso único proporciona referencias bibliográficas completas, resultados de bases de datos de patentes y páginas web científicas, así como acceso a millones de resúmenes, a referencias citadas (desde el año 1996 en adelante) y al documento a texto completo de los artículos de investigación incluidos en publicaciones suscritas por la Universidad. Cobertura: 1960-

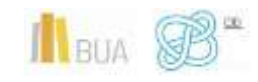

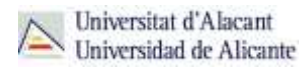

#### *[Psicodoc](http://cvnet.cpd.ua.es/bdsibyd/Busqueda.aspx?titulo=Psicodoc&materia=&acceso=)*

Base de datos con enlaces al texto completo y referencias bibliográficas de artículos de revistas científicas, congresos y libros sobre psicología y ciencias afines procedentes de España y América Latina, desde 1975 hasta la actualidad. Se recogen publicaciones periódicas, congresos, libros editados en España y América Latina. Cobertura: 1975-

#### *[Social Services Abstracts](http://cvnet.cpd.ua.es/bdsibyd/Busqueda.aspx?titulo=Social+Services+Abstracts&materia&acceso)*

Esta base de datos ofrece cobertura bibliográfica de investigaciones actuales relacionadas con el Trabajo Social, los servicios humanos y las áreas similares, entre las que se incluyen el bienestar social, la política social y el desarrollo comunitario. La base de datos ha catalogado más de 1.300 publicaciones por entregas, e incluye resúmenes de artículos de revistas y tesis doctorales, junto con citas de reseñas de libros. Cobertura: 1979-

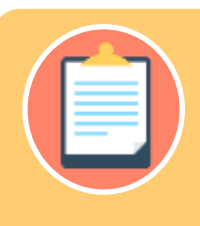

**disponibles y el modo de consultarlos!**

## <span id="page-16-0"></span>**REVISTAS Y LIBROS ELECTRÓNICOS EN LA BUA**

## **¿Qué son? Revistas electrónicas en la BUA**

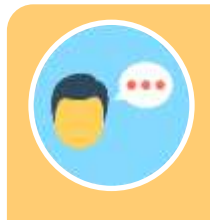

Las revistas científicas se presentan cada vez más en formato electrónico. Son el principal medio de difusión de los resultados de la investigación.

Su consulta en formato electrónico además os ayudará a:

◆ Conocer el estado de la investigación sobre cualquier tema.

◆ Conocerlos con anterioridad a su impresión definitiva (preprints)

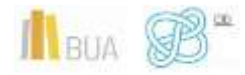

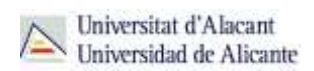

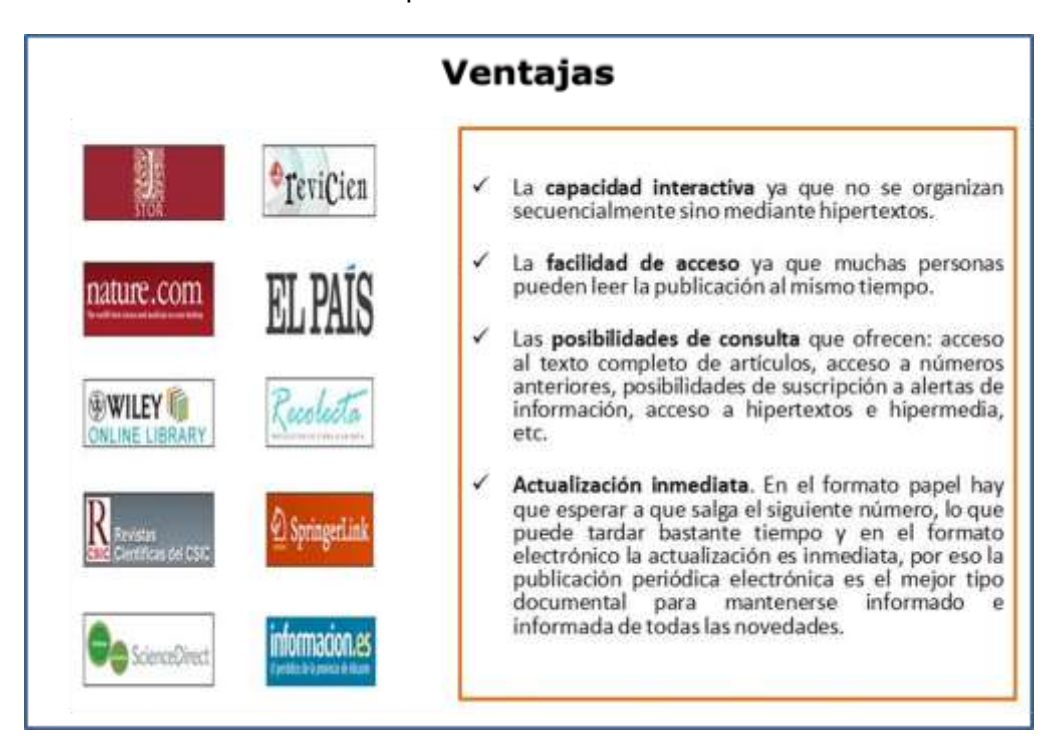

Generar alertas o suscripciones a determinados temas.

## **Libros electrónicos en la BUA**

Cada vez son más los libros electrónicos que forman parte de la colección de la biblioteca.

Los libros electrónicos presentan muchas opciones de consulta y descarga de su contenido en función del portal o plataforma en el que estén alojados. En algunos casos os permitirá una descarga permanente, temporal o la lectura en línea.

**La BUA facilita la consulta de libros electrónicos a través de portales de distribuidores como [O'Reilly Safari](https://www.safaribooksonline.com/library/view/temporary-access/?orpq) (ProQuest) o editores como [Science-](https://www.sciencedirect.com/browse/journals-and-books?contentType=BK&contentType=HB&contentType=BS)[Direct](https://www.sciencedirect.com/browse/journals-and-books?contentType=BK&contentType=HB&contentType=BS) (Elsevier) o [Springer,](https://link.springer.com/search?facet-content-type=%22Book%22&just-selected-from-overlay-value=%22Education%22&just-selected-from-overlay=facet-discipline&showAll=false&facet-discipline=%22Education%22) disponibles en PDF y HTML; o plataformas como [E-Book Central](https://ebookcentral.proquest.com/lib/ualicante-ebooks/search.action?subject=Education&op=advance&query=) (ProQuest). Además, podéis encontrar libros que se han suscrito o adquirido de manera individualizada, a través del catálogo o el buscador de la biblioteca.**

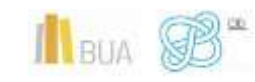

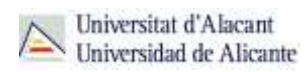

## <span id="page-18-0"></span>¿Cómo busco revistas-e y libros-e?

Las vías de acceso son prácticamente las mismas en los dos casos.

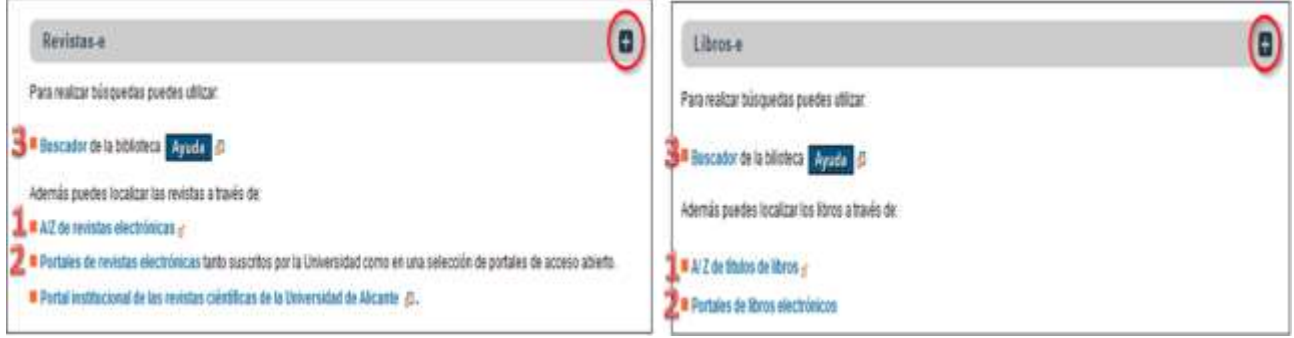

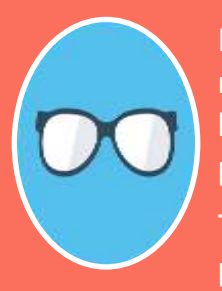

**El catálogo está actualmente en proceso de mantenimiento y cambio, por motivo de la migración del sistema informático, hasta la implementación de la nueva herramienta de búsqueda que integrará todos los recursos, prevista para finales de año.**

**Tened en cuenta que desde el catálogo sólo podéis acceder a una pequeña parte de la colección de revistas-e y libros-e. El acceso más aconsejable es el Buscador y A/Z de libros electrónicos o revistas electrónicas.**

#### **1) A/Z de libros-e y A/Z de revistas-e**

Desde esta herramienta se puede tanto **Explorar** por título como **Buscar** por palabra clave. Hay que seleccionar la opción **Revistas** o la opción **Libros** según interese. Se puede buscar por palabras del título en los dos casos y por ISSN (para revistas) o ISBN (para libros).

**Activamos la opción de revistas o la de libros –e.**

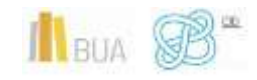

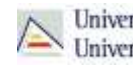

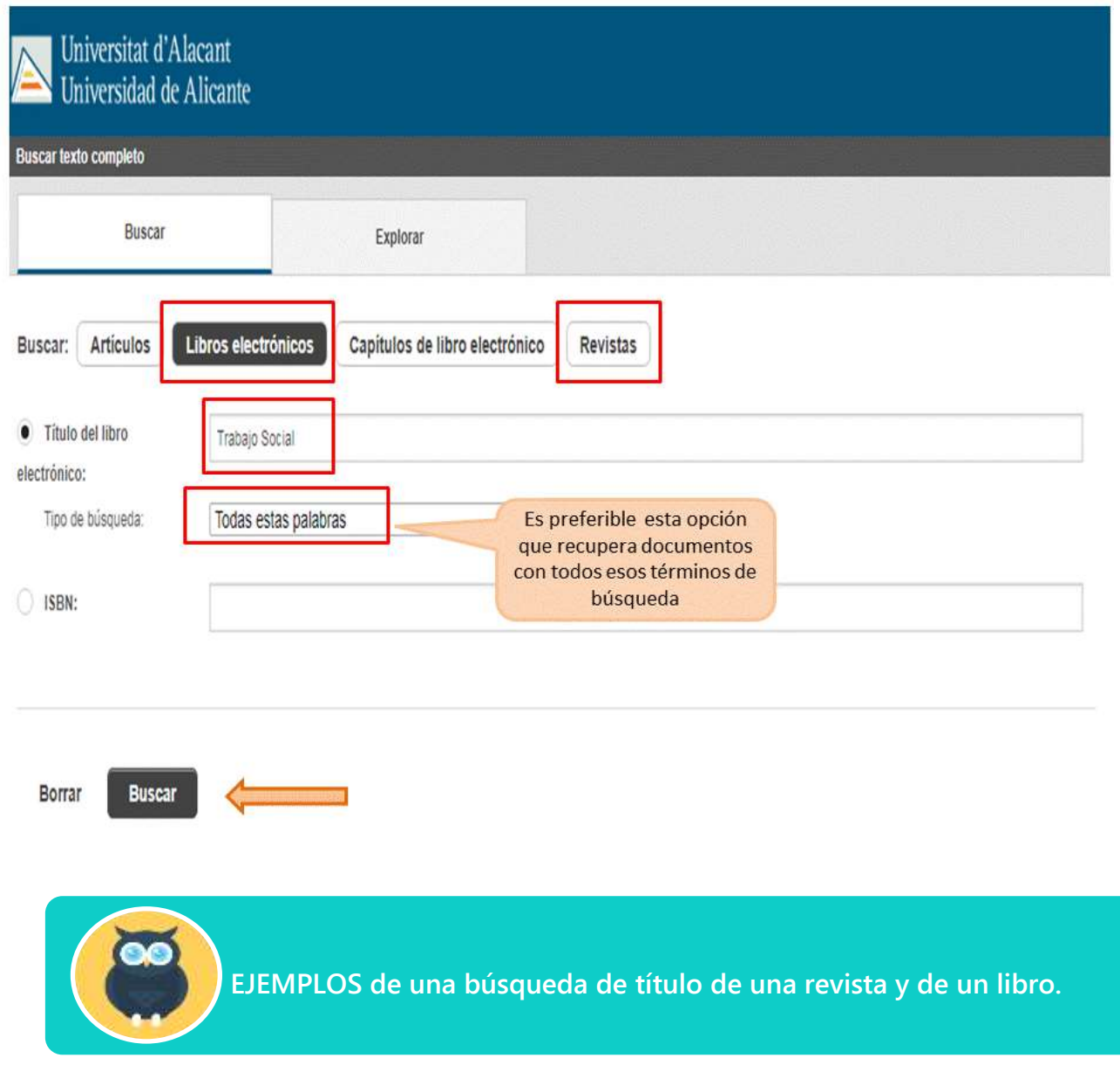

Título de revista: *Child and Adolescent Social Work Journal*

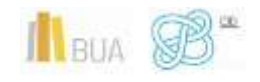

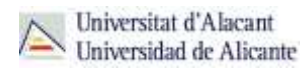

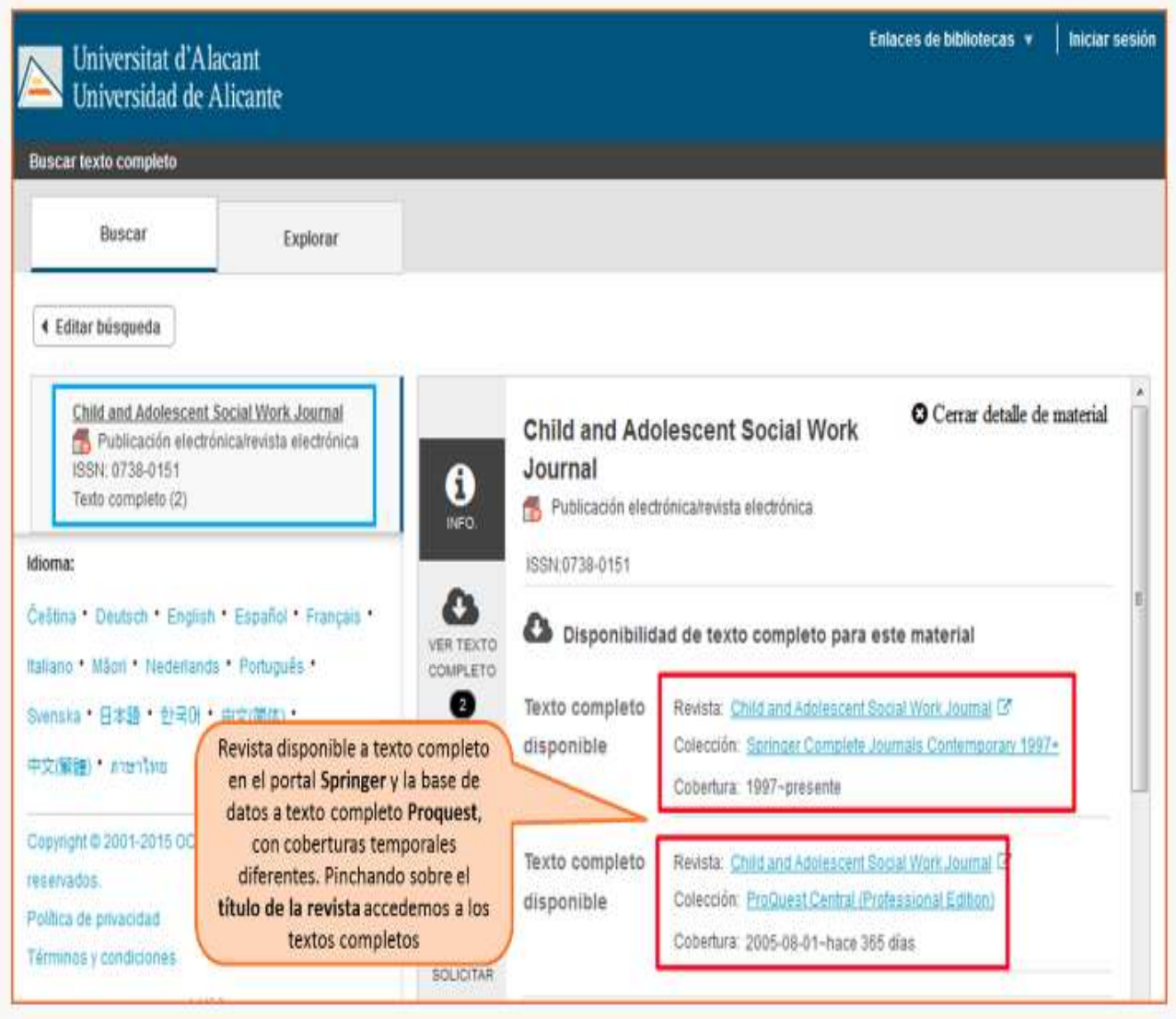

Título de libro: *Lo social en la salud mental: trabajo social en psiquiatría*

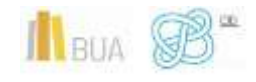

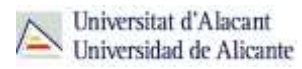

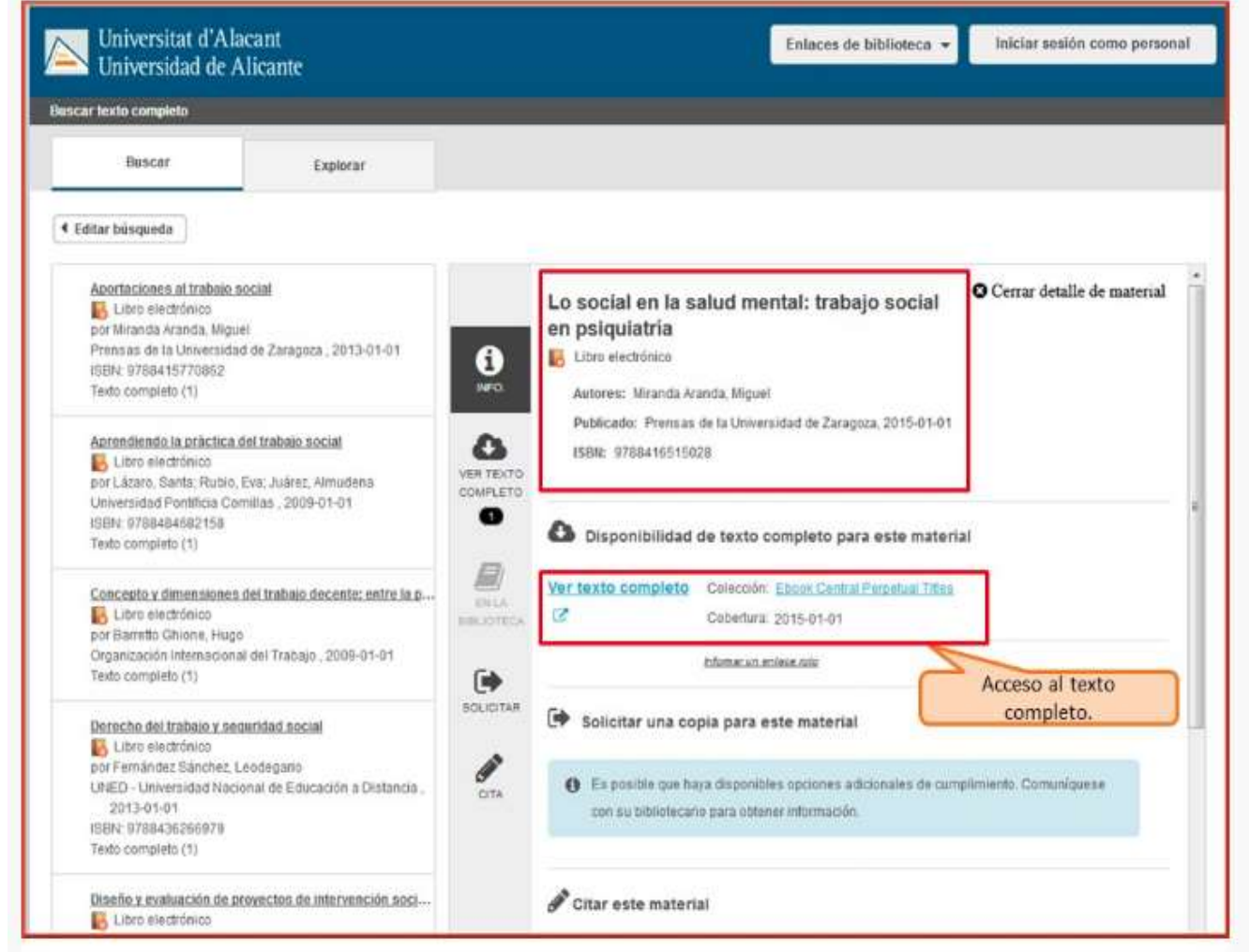

**¡OJO! Solamente podéis buscar títulos de revistas o de libros, no artículos ni capítulos. Si queréis ver cómo se puede acceder al texto completo de un artículo de revista, os proponemos que veáis este [videotutorial.](http://rua.ua.es/dspace/html/10045/67307/1/Acceso-al-texto-completo-de-un-articulo.mp4)**

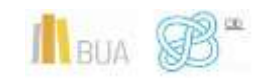

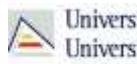

#### **2) Portales de revistas-e y portales de libros-e**

Los portales o plataformas de acceso a las publicaciones periódicas-e o a los libros-e se han convertido en sitios web que ofrecen un acceso único a una colección, la cual puede ser de suscripción o gratuita.

Además, estos portales ofrecen una serie de prestaciones añadidas como son:

- **Buscar por el título** del libro, del capítulo, de la revista o del artículo, según el caso.
- **Navegar por los títulos** de libros o de revistas
- **Navegar por listado de materias** de libros o de revistas
- **Definir unos criterios de búsqueda** (combinar campos, limitar por fechas, etc.)

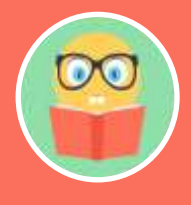

**En el caso de las revistas electrónicas además podrás acceder a los sumarios y resúmenes de las diferentes revistas incluidas en el portal y al texto completo de los títulos que son de suscripción (ten en cuenta que no siempre se tiene suscrita en toda su extensión, así que en los años en que no tiene la suscripción activa no te va a permitir acceder)**

Portales de revista-e

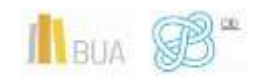

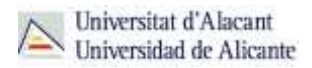

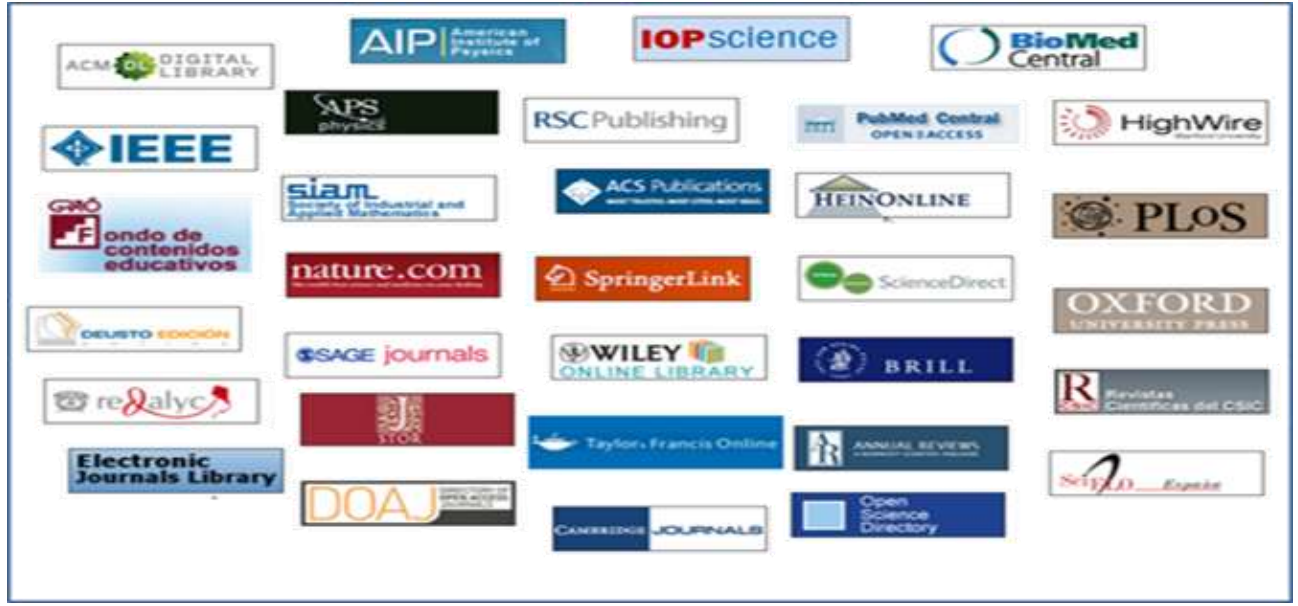

#### Portales de libros-e

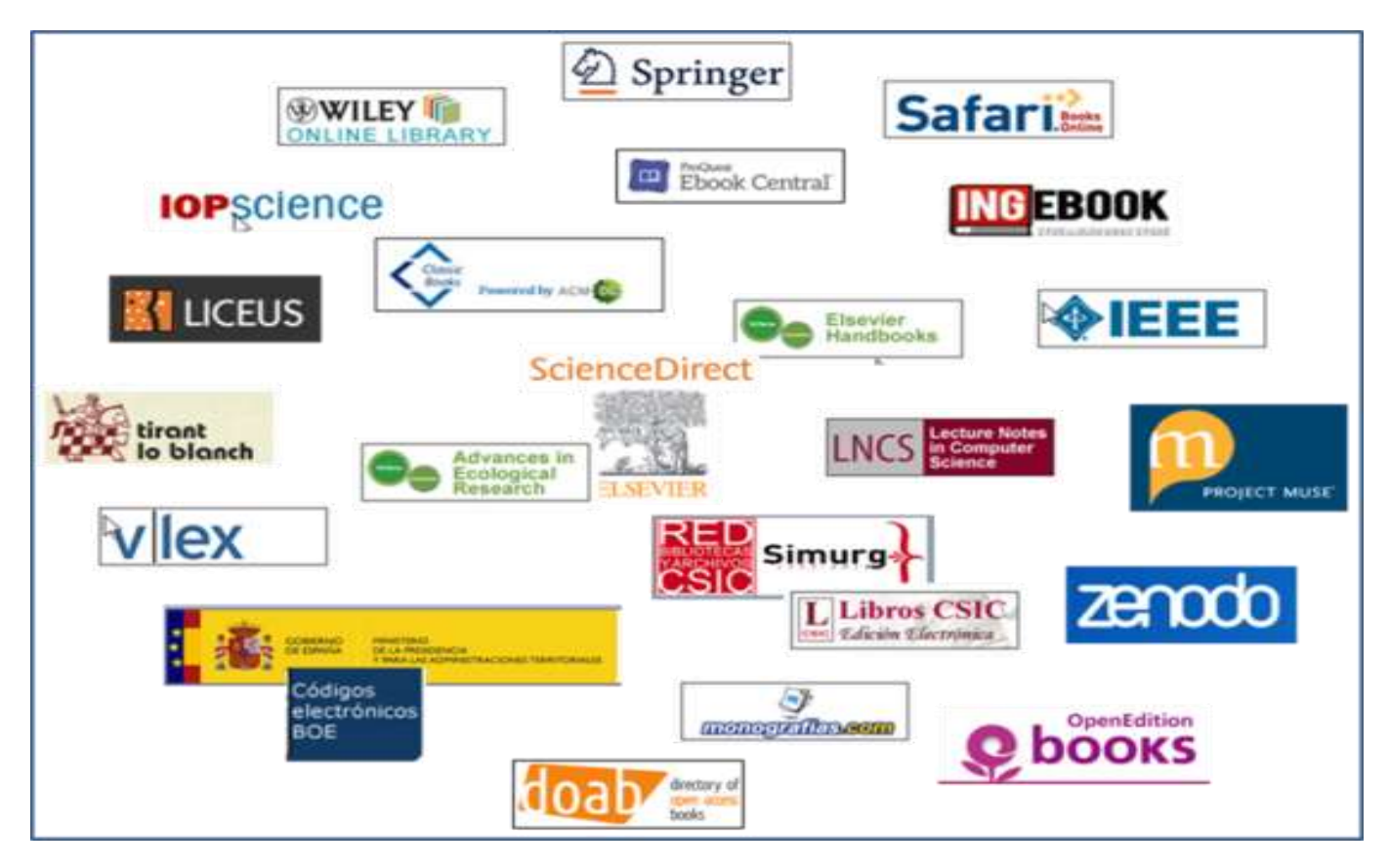

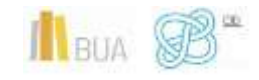

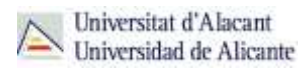

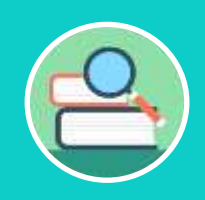

**Entre los portales de libros electrónicos encontramos los que son multidisciplinares, como [Science Direct](http://www.sciencedirect.com/science/books/a/full-text-access) [\(Elsevier E-Books\)](https://www.sciencedirect.com/browse/journals-and-books?contentType=BK&contentType=HB&contentType=RW&contentType=BS), o como [ProQuest E-Book Central,](https://ebookcentral.proquest.com/lib/ualicante-ebooks/home.action) también multidisciplinar, pero que cuenta con un importante paquete de libros sobre Trabajo Social.**

#### **3) Búsqueda en el buscador general**

Podéis utilizar tanto la opción de búsqueda básica como la de búsqueda avanzada.

- En la **[búsqueda básica](https://biblioteca.ua.es/es/encuentra-informacion/buscador-de-la-biblioteca.html)**, después de introducir los términos de búsqueda y recuperar los resultados, tendréis que limitar por formato **libro electrónico** o **revista electrónica**. Abrid el desplegable de formato para ver todas las posibilidades.
- Si utilizáis la **[búsqueda avanzada](https://ua.on.worldcat.org/advancedsearch)**, habréis de seleccionar el campo **título** para introducir los términos de búsqueda y limitar por el formato **libro electrónico** o **publicación/revista.**

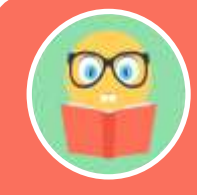

**Podréis encontrar la referencia bibliográfica de los libros electrónicos existentes en la red OCLC y el acceso al texto completo de la mayor parte de los libros electrónicos de la colección de la BUA.**

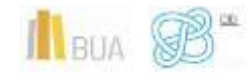

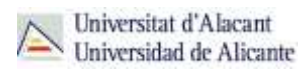

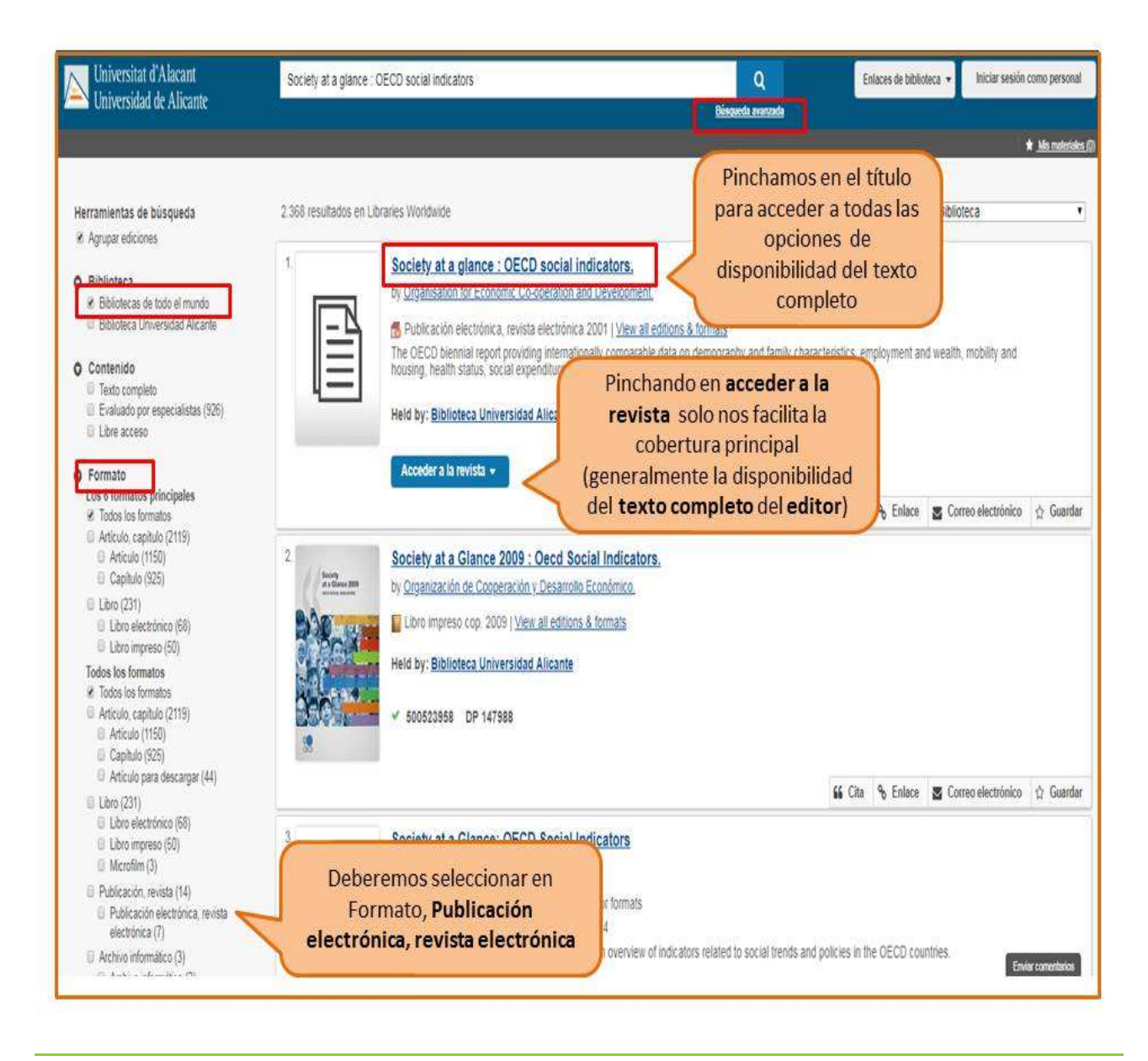

#### **4) Búsqueda en catálogo**

El catálogo contiene fundamentalmente la colección impresa de la BUA, pero podemos localizar **alguna revista electrónica a texto completo**, así como **algún libro electrónico adquirido** por la BUA (no de suscripción). Podemos recuperarlos por su **título** o bien, desde la **búsqueda avanzada**, combinando palabras del **título** o la **materia** con el **formato**.

Podéis hacerlo de varias formas:

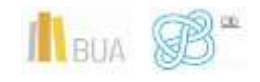

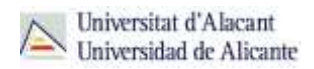

- Combinando el campo **título** de la revista o libro con la **materia**  *Publicaciones periódicas electrónicas* (para las revistas) o *Libros electrónicos* (para los libros)
- Combinando la **materia** de la que trata la **revista** o el **libro** (utilizando términos en **castellano**) con la materia *Publicaciones periódicas electrónicas* o *libros electrónicos*, según se trate.

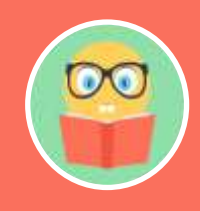

**El catálogo está actualmente en proceso de mantenimiento y cambio, por motivo de la migración del sistema informático, hasta la implementación de la nueva herramienta de búsqueda que integrará todos los recursos, prevista para finales de año.**

#### **CONSEJOS**:

- Tened en cuenta que desde el catálogo **sólo podéis** acceder a una **pequeña parte** de la colección de revistas-e y de libros-e.
- El acceso más aconsejable es el Buscador y A/Z de libros electrónicos o de revistas electrónicas.
- Cuando tengáis las **referencias bibliográficas** de los **artículos** que os interesan, deberéis **buscar la revista** por cualquiera de las vías que os hemos mencionado.
- Cuando estéis buscando artículos de revista prestad atención al volumen y año que os interesa de la revista, y comprobad que la BUA tiene disponible el texto completo de esa revista y en el período cronológico que necesitáis.

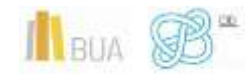

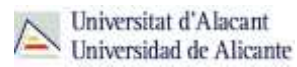

#### <span id="page-27-0"></span>Las revistas-e en Trabajo Social

En el caso de esta titulación, cuando nos referimos a las publicaciones periódicas, debes tener en cuenta si son revistas de ámbito nacional (o de habla hispana) o internacionales. Por ejemplo, en el caso de **Trabajo Social** es especialmente importante tener en cuenta dónde se editan, pues la realidad socioeconómica de cada país es diferente y, por tanto, también lo son sus respuestas desde esta disciplina.

#### <span id="page-27-1"></span>**PUBLICACIONES PERIÓDICAS NACIONALES DE TRABAJO SOCIAL**

#### *Revista de Servicios [Sociales y Política Social](http://gaudi.ua.es/uhtbin/cgisirsi/0/x/0/05?searchdata1=1130-7633%7b022%7d)*

Editada por el Consejo General de Colegios Oficiales de Diplomados en Trabajo Social y Asistentes Sociales de España. **Revista profesional**.

#### *[Trabajo Social Hoy](http://gaudi.ua.es/uhtbin/cgisirsi/0/x/0/05?searchdata1=1134-0991%7b022%7d)*

Editada por el Colegio Oficial de Diplomados en Trabajo Social y Asistentes Sociales de Madrid. **Revista profesional.**

#### *[Trabajo Social y Salud](http://gaudi.ua.es/uhtbin/cgisirsi/0/x/0/05?searchdata1=1130-2976%7b022%7d)*

Editada por la Asociación Española de Trabajo Social y Salud. **Revista profesional.**

#### **[Alternativas. Cuadernos de Trabajo Social](http://gaudi.ua.es/uhtbin/cgisirsi/0/x/0/05?searchdata1=1133-0473%7b022%7d)**

Editada anualmente por el Departamento de Trabajo Social y Servicios Sociales de la UA, se centra en temáticas relacionadas con el trabajo social, la política social y los servicios sociales. Los artículos son evaluados por expertos independientes. La tenéis disponible a través del Catálogo de la [BUA](http://biblioteca.ua.es/es/) y a través de [RUA.](http://rua.ua.es/dspace/) **Revista científica o académica**.

#### *[Comutaria. Revista internacial de Trabajo Social y Ciencias Sociales](http://www.comunitania.com/)*

Editada por la Universidad Nacional de Educación a Distancia. **Revista científica o académica.**

#### **[CTS. Cuadernos de Trabajo Social](http://gaudi.ua.es/uhtbin/cgisirsi/0/x/0/05?searchdata1=0214-0314%7b022%7d)**

Editada por la Escuela Universitaria de Trabajo Social de la Universidad Complutense de Madrid. **Revista científica o académica**.

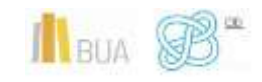

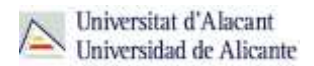

#### *[Portularia: Revista de Trabajo Social](http://revintsociologia.revistas.csic.es/index.php/revintsociologia)*

Editada por la Escuela Universitaria de Trabajo Social de la Universidad de Huelva. **Revista científica o académica**.

#### <span id="page-28-0"></span>**PUBLICACIONES PERIÓDICAS INTERNACIONALES DE TRABAJO SOCIAL**

#### *[British Journal of Social Work](http://gaudi.ua.es/uhtbin/cgisirsi/0/x/0/05?searchdata1=0045-3102%7b022%7d)*

Revista de Trabajo social publicada por la British Association of Social Workers. Colección disponible en formato papel y electrónico.

#### **[International Social Work](http://isw.sagepub.com/content/by/year)**

Editada por la International Association of Schools of Social Work, la International Council on Social Welfare y la International Federation of Social Workers.

#### *Revista [de Trabajo Social](http://www6.uc.cl/trabajosocial/site/edic/base/port/revista_publicada.php)*

Editada por la Pontificia Universidad Católica de Chile.

#### *[Social work Abstracts](http://gaudi.ua.es/uhtbin/cgisirsi/0/x/0/05?searchdata1=1070-5317%7b022%7d)*

Editada por la National Association of Social Workers (Estados Unidos). Disponible en papel y electrónicamente a través de Proquest

Las mencionadas hasta aquí son publicaciones de tipo genérico. Además contáis con varias revistas especializadas según el grupo social. Un ejemplo sería Child & Family [Social Work.](http://onlinelibrary.wiley.com/journal/10.1111/%28ISSN%291365-2206)

#### <span id="page-28-1"></span>Los libros-e en Trabajo Social

La colección de libros electrónicos de la BUA está formada por:

#### <span id="page-28-2"></span>**Portales**

Permiten un uso simultáneo e ilimitado de cualquier usuario. Además del acceso desde el portal correspondiente, podemos localizarlos por título a través del [catálogo,](http://gaudi.ua.es/uhtbin/cgisirsi/x/0/x/38/1/X/BLASTOFF) el [buscador](https://ua.on.worldcat.org/atoztitles/search#ebook) y [A/Z de libros electrónicos](https://ua.on.worldcat.org/atoztitles/browse/ebooks) o el [buscador de la biblioteca.](https://biblioteca.ua.es/es/encuentra-informacion/buscador-de-la-biblioteca.html)

Algunos de los Portales de libros-e disponibles en la BUA son:

[Safari Books Online](https://proquest.safaribooksonline.com/) [Science Direct \(Elsevier-e Books\)](https://www.sciencedirect.com/browse/journals-and-books)

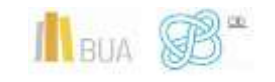

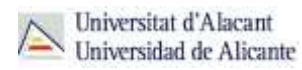

**[SpringerLink](https://link.springer.com/search?facet-content-type=%22Book%22&from=SL&showAll=false)** [Proquest E-Book Central](https://ebookcentral.proquest.com/lib/ualicante-ebooks/home.action?ebraryDocId=null)

#### <span id="page-29-0"></span>**Obras individuales**

De uso simultáneo pero con limitaciones respecto al número de usos, se buscan por título a través del [catálogo,](http://gaudi.ua.es/uhtbin/cgisirsi/x/x/0/49/) [el buscador](https://ua.on.worldcat.org/atoztitles/search#ebook) y [A/Z de libros electrónicos o](https://ua.on.worldcat.org/atoztitles/browse/ebooks) el buscador de la [biblioteca](https://biblioteca.ua.es/es/encuentra-informacion/buscador-de-la-biblioteca.html)

#### <span id="page-29-1"></span>**Obras digitalizadas**

Obras procedentes del fondo antiguo de la Biblioteca de la UA sin restricciones de derechos de autor y de uso simultáneo e ilimitado. Se puede acceder a través del [catálogo,](http://gaudi.ua.es/uhtbin/cgisirsi/x/x/0/49/) el [buscador de la biblioteca](https://biblioteca.ua.es/es/encuentra-informacion/buscador-de-la-biblioteca.html) o la [Biblioteca Virtual Miguel de Cervantes.](http://www.cervantesvirtual.com/portales/biblioteca_universitaria_sibid/)

#### <span id="page-29-2"></span>**Colecciones gratuitas**

Colecciones de acceso libre en Internet. Por ejemplo:

[Libros CSIC](http://libros.csic.es/freebooks.php?PHPSESSID=4nmb8g5i3i71cf0qnpgmgb81d3) [Doab](https://www.doabooks.org/) [Zenodo](https://zenodo.org/search?page=1&size=20&type=publication&jrec=11&subtype=book) [Monografias.com](https://www.monografias.com/) [Biblioteca Digital Hispánica](http://www.bne.es/es/Catalogos/BibliotecaDigitalHispanica/Inicio/index.html) [Biblioteca Valenciana Digital](https://bivaldi.gva.es/es/inicio/inicio.do)

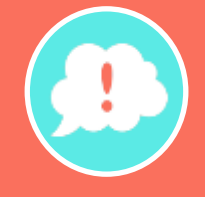

**¡Y recordad, si tenéis alguna duda, acudid a vuestra biblioteca y os orientarán sobre los recursos disponibles y el modo de consultarlos!**

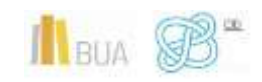

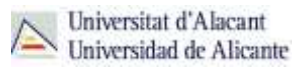

## <span id="page-30-0"></span>**PARA TERMINAR**

En este tema:

- habéis aprendido a buscar libros tanto en portales como en el catálogo, en el A/Z de libros electrónicos o en el buscador de la biblioteca.

- también habéis aprendido a buscar revistas en el buscador de la biblioteca, en el A/Z de revistas o en los portales de revistas electrónicas.

- y, además, habéis visto las principales bases de datos en castellano y para vuestra especialidad.

Todas estas herramientas os serán de suma utilidad para vuestra vida académica y laboral.

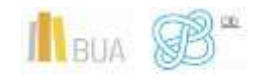